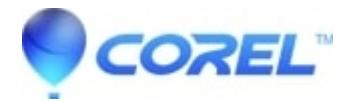

## **[Missing VisionFX plugin in Painter](http://kb.parallels.com/en/130065)**

• Painter

## **Symptoms**

After installing VisionFX, the plugin is missing in Painter

## **Cause**

VisionFX plugin file is not saved in Painter's plugin folder

## **Resolution**

Before proceeding with the steps below, make sure to close the Painter app.

- First, go to C:\Program Files\Corel\Plugins.
- Then look for "Vision FX 1.0\_x64.8bf", copy this file.
- Next, go to C:\Program Files\Corel\Painter *(version number)*\ Support Files\Plugins
- In the "Plugins" folder, paste the 'VisionFX' 8bf file you copied.

Now, open your Painter and go to the Effects menu. You should be able to see the VisionFX this time.

© 1985-2024 Corel. All rights reserved.